# Sun Java™ System Directory Server Notes de version

## Version 5.2 2005Q4

Référence 819-3519

Ces notes de version contiennent des informations importantes disponibles au moment de la commercialisation de Sun Java System Directory Server 5.2 2005Q4. Vous y trouverez des renseignements sur les nouvelles fonctionnalités, les améliorations, les restrictions et problèmes connus, etc. Prenez connaissance de ce document avant de commencer à utiliser Directory Server 5.2.

Vous trouverez la dernière version de ces notes de mise à jour sur le site Web de documentation relatif à Sun Java System à l'adresse : [http://docs.sun.com/app/docs/prod/entsys.05q4.](http://docs.sun.com/app/docs/prod/entsys.05q4) Avant d'installer et de paramétrer votre logiciel, vérifiez les documents fournis sur ce site Web. Consultez régulièrement ce site pour vous procurer la documentation et les notes de version les plus récentes.

Ces notes de version comprennent les sections suivantes :

- [Historique de révision des notes de version](#page-1-0)
- [À propos de Directory Server 5.2 2005Q4](#page-1-1)
- [Bogues résolus dans la présente version](#page-4-0)
- [Informations importantes](#page-6-0)
- [Problèmes connus et restrictions](#page-14-0)
- [Comment signaler des problèmes et apporter des commentaires](#page-41-0)
- [Ressources Sun supplémentaires](#page-42-0)

Des adresses URL de sites tiers, qui renvoient à des informations complémentaires connexes, sont référencées dans ce document.

**REMARQUE** Sun décline toute responsabilité quant à la disponibilité des sites tiers mentionnés. Sun ne garantit pas le contenu, la publicité, les produits et autres matériaux disponibles sur ces sites ou dans ces ressources, ou accessibles par leur intermédiaire, et ne saurait en être tenu pour responsable. Par ailleurs, la responsabilité de Sun ne saurait être engagée en cas de dommages ou de pertes, réels ou supposés, occasionnés par, ou liés à, l'utilisation du contenu, des produits ou des services disponibles sur ces sites ou dans ces ressources, ou accessibles par leur biais, ou encore à la confiance qui a pu leur être accordée.

# <span id="page-1-0"></span>Historique de révision des notes de version

**Tableau 1** Historique de révision

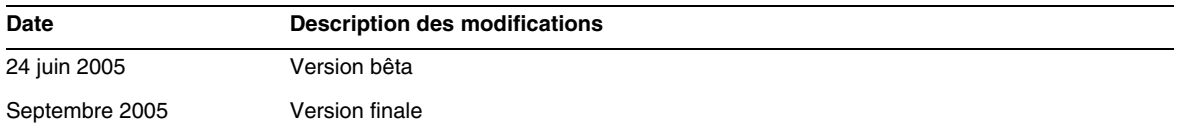

# <span id="page-1-1"></span>À propos de Directory Server 5.2 2005Q4

Directory Server 5.2 2005Q4 fait partie du produit Sun Java Enterprise System, qui procure un ensemble de base et intégré de services réseau d'entreprise parmi les plus performants, devenus de nos jours indispensables à la plupart des entreprises.

Cette section inclut :

- [Nouveautés de cette version](#page-1-2)
- [Configurations matérielle et logicielle requises](#page-2-0)

## <span id="page-1-2"></span>Nouveautés de cette version

Directory Server 5.2 2005Q4 est une mise à jour corrective de Directory Server 5.2. Pour plus d'informations sur les problèmes résolus dans Directory Server 5.2 2005Q4, reportez-vous à la section [« Bogues résolus dans la présente version » page 5](#page-4-0).

## Améliorations apportées à Directory Server 5.2 2005Q4

Dans Directory Server 5.2 2005Q1, la quantité de mémoire requise par le cache des entrées est calculée au moyen des outils suivants : sizeof(), strlen() et bv.bv\_len. Ces outils ne tiennent pas compte de la mémoire nécessaire pour le remplissage, le temps système et l'alignement. Il est possible par conséquent que la quantité de mémoire requise par le cache des entrées soit sous-estimée et que les performances en souffrent.

Dans Directory Server 5.2 2005Q4, plusieurs pools de mémoire de taille fixe sont utilisés par défaut pour calculer de manière précise la taille du cache des entrées et améliorer ainsi les performances.

Toutefois, pour les configurations ayant une taille de cache des entrées inférieure à 2 Go, ou pour les configurations utilisant principalement des opérations de liaison, le recours à des pools de mémoire de taille fixe peut sérieusement nuire aux performances. Dans ces situations, il est conseillé d'empêcher l'utilisation de pools de mémoire de taille fixe à l'aide de l'une des opérations suivantes :

- Avant le démarrage, définissez la variable d'environnement SUN\_SUPPORT\_SLAPD\_DEFPOOL=true.
- Après le démarrage, définissez la variable d'environnement SUN\_SUPPORT\_SLAPD\_DEFPOOL=true et redémarrez le serveur d'annuaire.

Après la définition de la variable d'environnement SUN\_SUPPORT\_SLAPD\_DEFPOOL=true, la quantité de mémoire requise par le cache des entrées est calculée de la même manière que pour Directory Server 5.2 2005Q1.

Une fois la variable d'environnement SUN\_SUPPORT\_SLAPD\_DEFPOOL=true définie, vous n'avez pas la possibilité de limiter la quantité totale de mémoire utilisée.

## Fonctionnalités non disponibles dans Directory Server 5.2

La fonction ci-après était disponible dans Directory Server 4.x, mais ne l'est plus dans Directory Server 5.2 :

• *Interface de plug-in de base de données d'arrière-plan* : les interfaces de prétraitement ont été renforcées et peuvent être utilisées à la place de l'interface de plug-in de base de données d'arrière-plan pour implémenter des plug-ins vous permettant d'accéder à d'autres bases de données d'annuaires.

## <span id="page-2-0"></span>Configurations matérielle et logicielle requises

Les configurations matérielle et logicielle suivantes sont requises pour cette version de Directory Server.

**ATTENTION** Avant d'installer Directory Server sur Solaris 8 Ultra SPARC® et Solaris 9 Ultra SPARC®, vous devez vous assurer que les patchs de système d'exploitation suivants ont été installés. Vous pouvez obtenir ceux-ci sous la forme de groupe de patchs ou de patchs distincts à l'adresse <http://sunsolve.sun.com>. Le groupe de patchs de système d'exploitation requis contient un script d'installation qui installe les patchs dans l'ordre correct. Ces groupes sont mis à jour régulièrement au fur et à mesure que de nouvelles révisions de patchs sont commercialisées. Cliquez sur le lien Patches sur le site SunSolve et suivez les liens pour obtenir les groupes de patchs de système d'exploitation requis.

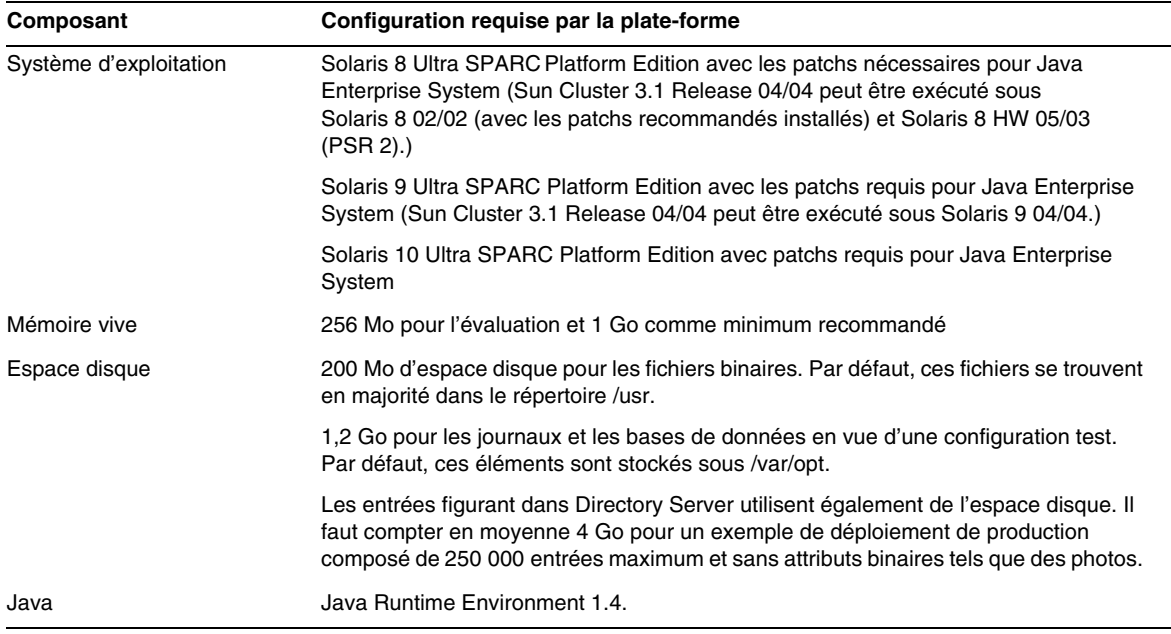

## **Tableau 2** Configurations matérielle et logicielle requises pour Solaris SPARC®

## **Tableau 3** Matériel et logiciels requis pour Solaris x86

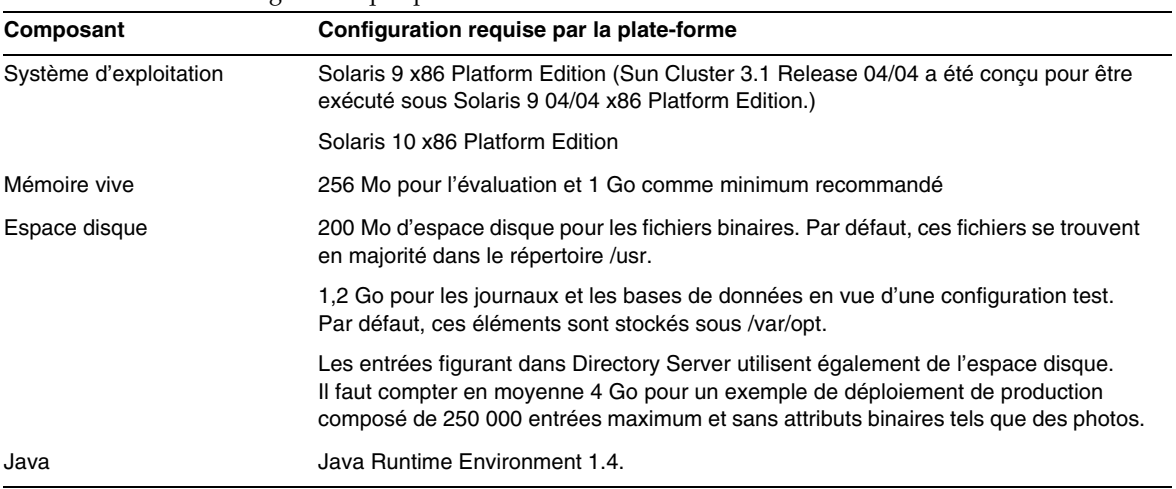

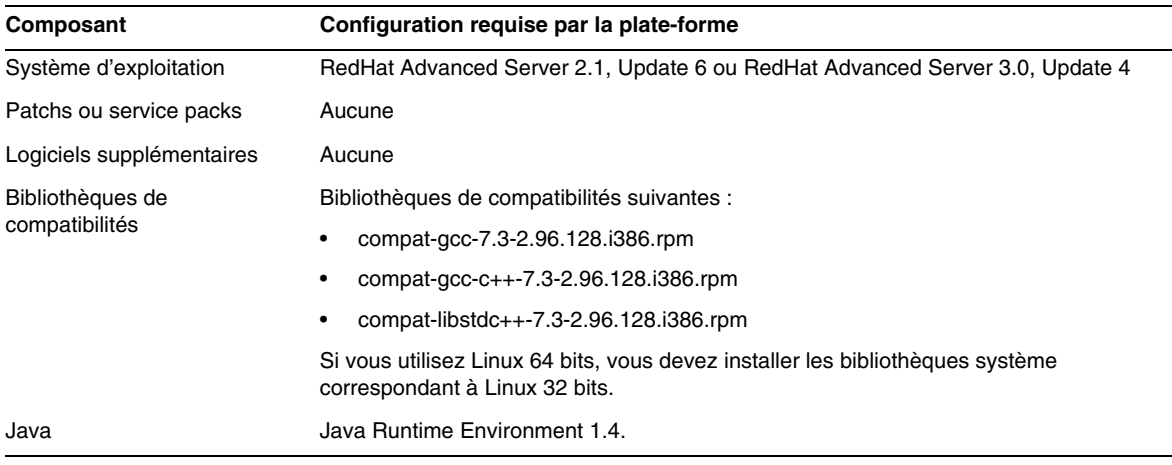

#### **Tableau 4** Matériel et logiciels requis pour Linux

**REMARQUE** Directory Server 5.2 a été déclaré compatible avec Sun Cluster 3.1.

Vous devrez peut-être installer des patchs de système d'exploitation spécifiques pour pouvoir installer Directory Server 5.2. Pour plus d'informations, reportez-vous au manuel *Directory Server Installation and Tuning Guide* qui accompagne la version initiale de Directory Server 5.2. Vous pouvez obtenir les patchs Solaris à l'adresse suivante : [http://sunsolve.sun.com.](http://sunsolve.sun.com)

# <span id="page-4-0"></span>Bogues résolus dans la présente version

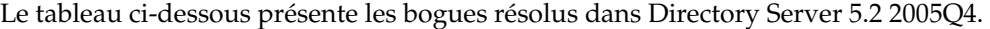

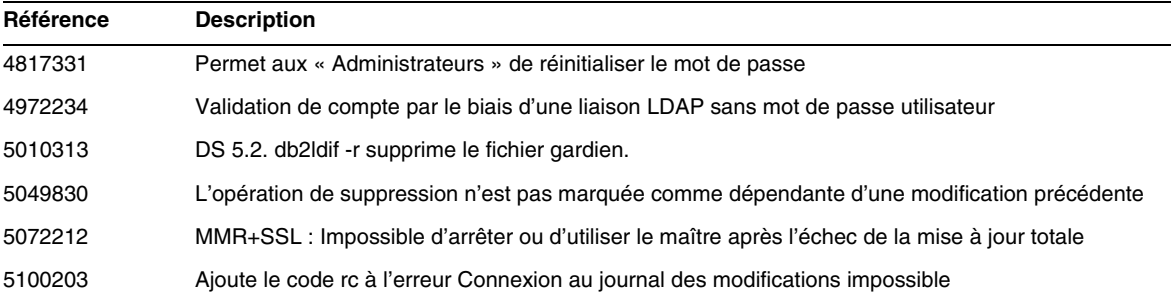

**Tableau 5** Bogues résolus dans Directory Server 5.2 2005Q4

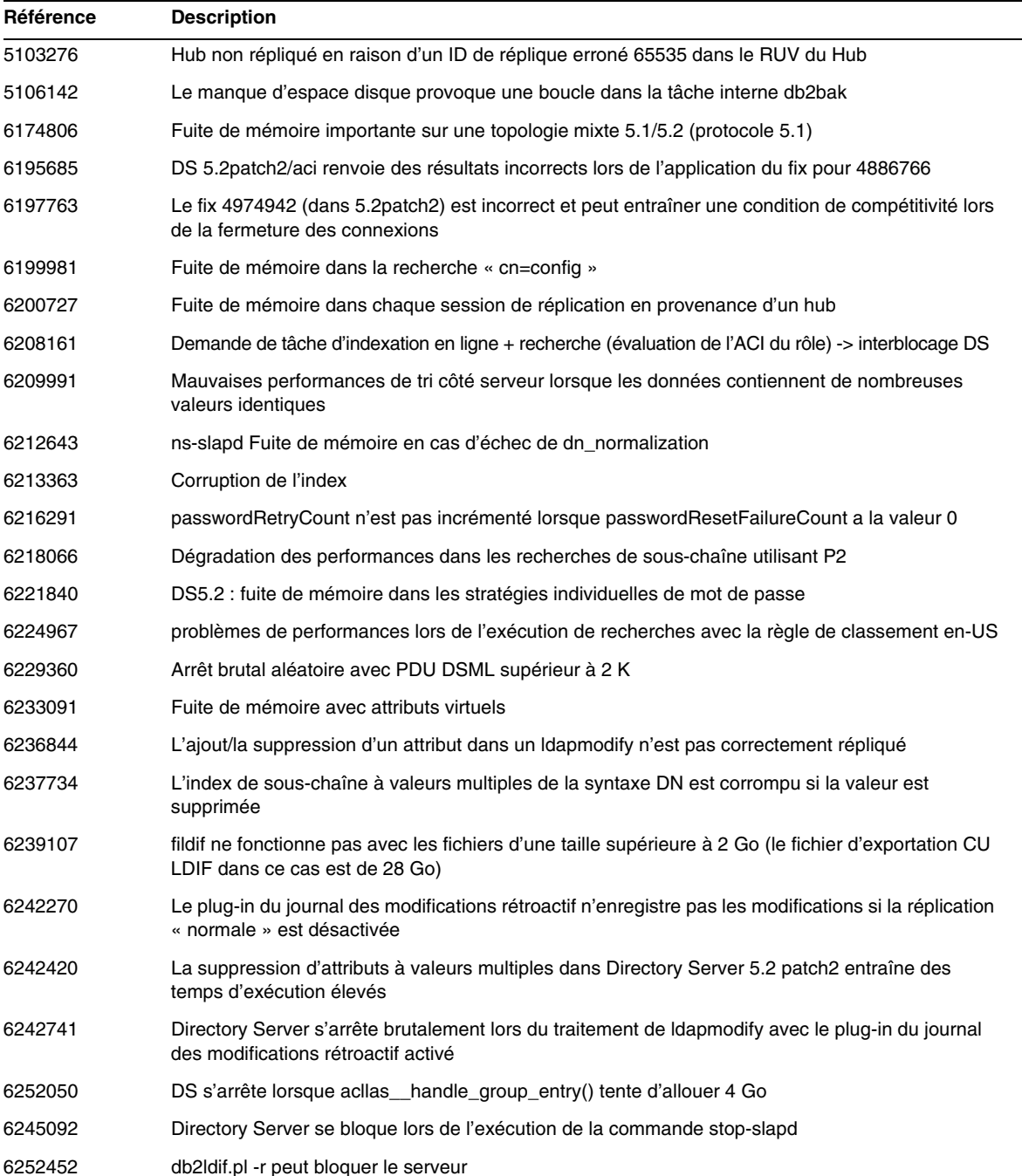

## **Tableau 5** Bogues résolus dans Directory Server 5.2 2005Q4 *(Suite)*

| Référence | <b>Description</b>                                                                                                    |
|-----------|----------------------------------------------------------------------------------------------------|
| 6255151   | Des ID nsunique en double peuvent être générés                                                                                         |
| 6255780   | COS ne fonctionne pas si les attributs cos de sous-sous-organisation sont vides pour un utilisateur<br>dans une sous-sous-organisation |
| 6261456   | DS 5.2 P2 impose un point de contrôle à l'intervalle de point de contrôle spécifié, même si aucune<br>modification n'a été apportée    |
| 6262066   | Sous un répertoire UNIX, arrêt brutal possible si la limite de ressource #fd est augmentée de<br>manière dynamique                     |
| 6267280   | Erreur lors de la création du sous-suffixe ou du clone sous une charge de travail de recherche                                         |
| 6267965   | Les recherches d'attributs de sous-type ne fonctionnent pas correctement lorsque<br>nsslapd-search-tune est activé                     |
| 6275420   | Interblocage dans une base de données lors de l'évaluation de l'ACLS lors d'une opération de<br>modification                           |
| 6276993   | DS 5.2p3 : Arrêt brutal lors de is pending value mods à cause du plug-in d'unicité des UID                                             |
| 6281506   | La réplication peut être lente à redémarrer après une interruption de service du réseau                                                |
| 6282564   | Le redémarrage d'un consommateur partiel interrompt la réplication avec<br>AVERTISSEMENT<10271> - Erreur de configuration partielle    |
| 6283105   | DS5.2 Patch3 Core Dumps dans ids sasl check bind à cause de NPE                                                                        |
| 6283717   | Un consommateur ne détecte pas une opération en attente lors de la fermeture d'un CNX de<br>réplication « inactive »                   |
| 6283860   | DS5.2p3 : modification perdue lors de l'utilisation de Idapmodify                                                                      |
| 6285785   | ds5ReplicaConsumerTimeout ne peut être configuré                                                                                       |
| 6288249   | Directory Server peut se bloquer si le contrat de réplication est initialisé à partir d'un autre maître                                |
| 6290059   | Problème de performance lors de la suppression d'un attribut inexistant                                                                |

**Tableau 5** Bogues résolus dans Directory Server 5.2 2005Q4 *(Suite)*

# <span id="page-6-0"></span>Informations importantes

Pour obtenir les informations qui n'ont pas pu être incluses dans la documentation de base des produits, reportez-vous aux sections suivantes :

- [Fonctions d'accessibilité destinées aux personnes handicapées](#page-7-0)
- [Notes relatives à l'installation](#page-7-1)
- [Problèmes de compatibilité](#page-12-0)
- [Notes relatives à la documentation](#page-14-1)

# <span id="page-7-0"></span>Fonctions d'accessibilité destinées aux personnes handicapées

Pour obtenir la liste des fonctions d'accessibilité mises à disposition depuis la publication de ce média, consultez les évaluations de produit de la Section 508, disponibles sur demande auprès de Sun, afin de déterminer les versions les mieux adaptées au déploiement des solutions accessibles. Les versions mises à jour des applications sont disponibles à l'adresse : <http://sun.com/software/javaenterprisesystem/get.html>.

Pour obtenir des informations sur l'engagement de Sun en matière d'accessibilité, consultez notre site à l'adresse suivante : <http://sun.com/access>.

# <span id="page-7-1"></span>Notes relatives à l'installation

Pour obtenir des informations sur les patchs requis et l'installation, reportez-vous aux sections suivantes :

- [Informations sur les patchs requis](#page-7-2)
- [Informations générales sur l'installation](#page-10-0)

## <span id="page-7-2"></span>Informations sur les patchs requis

Les tableaux suivants répertorient les numéros et les versions minimales des patchs d'alignement.

Tous les patchs mentionnés dans cette section correspondent au numéro de version minimal requis pour la mise à niveau. Il est possible qu'une nouvelle version d'un patch ait été éditée depuis la publication de ce document. Une version plus récente est indiquée par un numéro de version différent à la fin du patch. Par exemple : 123456-04 est une version plus récente que 123456-02, mais les deux versions présentent le même numéro de patch. Reportez-vous au fichier Lisezmoi de chaque patch répertorié afin de prendre connaissance des instructions spéciales.

Pour accéder aux patchs, consultez le site [http://sunsolve.sun.com.](http://sunsolve.sun.com)

| Numéro de<br>patch | Description du patch                            |
|--------------------|-------------------------------------------------|
| 116103-06          | International Components for Unicode Patch      |
| 119209-04          | NSPR 4.5.2 / NSS 3.10 / JSS 4.1                 |
| 115328-02          | Simple Authentication and Security Layer (2.01) |
| 115610-23          | Patch pour Administration Server 5.2            |
| 115614-26          | Patch pour Directory Server 5.2                 |
| 117015-16          | Patch pour packages Solaris localisés           |
| 116837-02          | LDAP CSDK - SUNWIdk, SUNWIdkx                   |
| 119725-02          | Patch pour LDAP JDK                             |

**Tableau 6** Directory Server 5.2 2005Q4 - Patchs d'alignement requis pour Solaris 8 (SPARC)

#### **Tableau 7** Directory Server 5.2 2005Q4 - Patchs d'alignement requis pour Solaris 9 (SPARC)

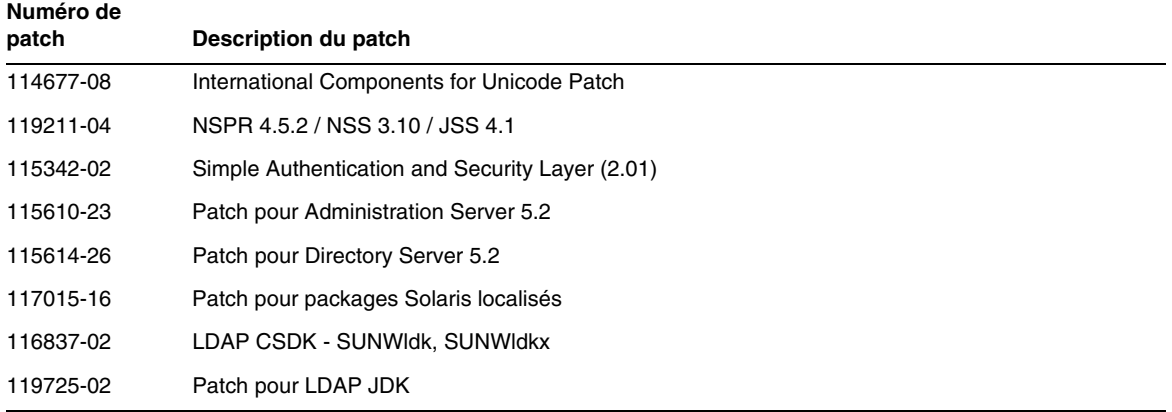

#### **Tableau 8** Directory Server 5.2 2005Q4 - Patchs d'alignement requis pour Solaris 9 (x86)

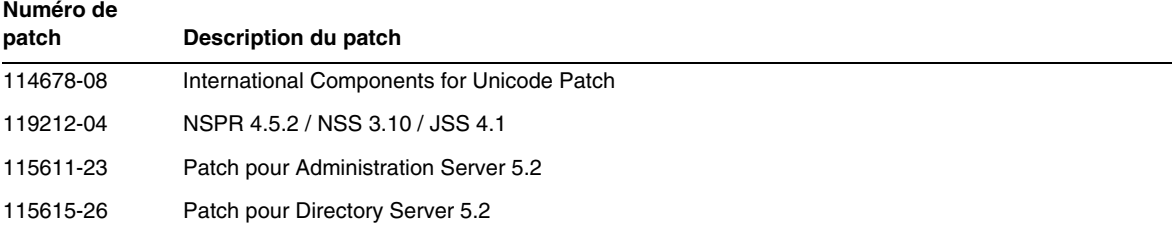

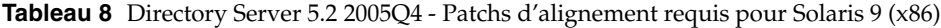

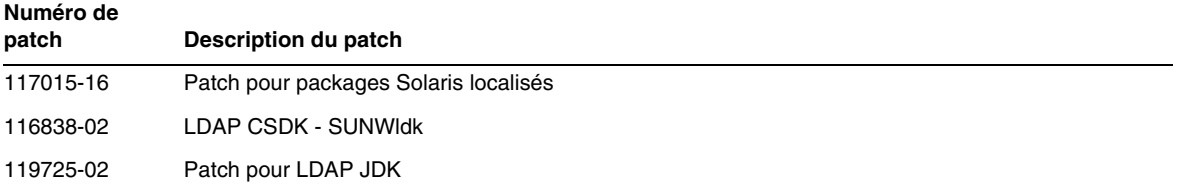

## **Tableau 9** Directory Server 5.2 2005Q4 - Patchs d'alignement requis pour Solaris 10 (SPARC)

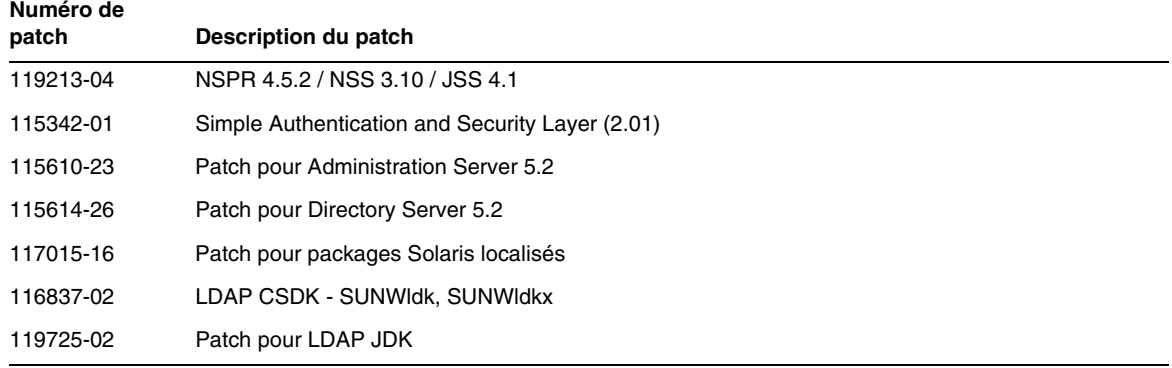

## **Tableau 10**Directory Server 5.2 2005Q4 - Patchs d'alignement requis pour Solaris 10 (x86)

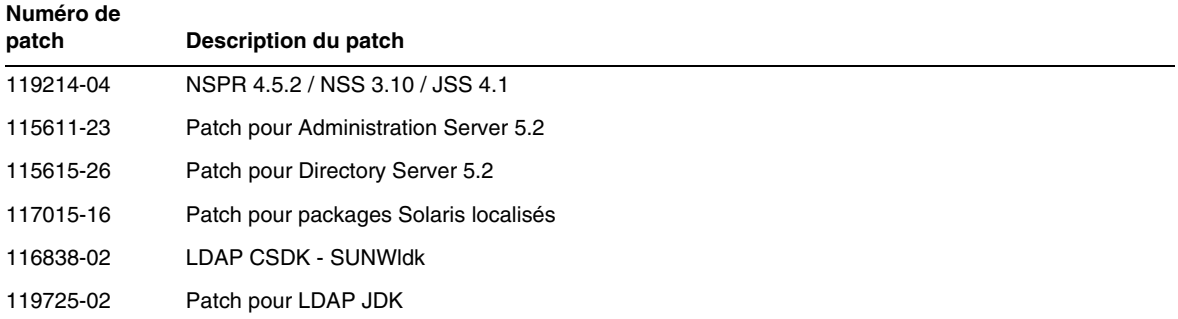

Sur les systèmes Linux, les patchs d'alignement comprennent les patchs Directory Server et Administration Server, disponibles à l'adresse <http://sunsolve.sun.com>, et les patchs pour les composants partagés fournis sur le CD de la distribution. Reportez-vous à la section « Application des RPM Linux pour les composants partagés » du manuel *Guide de mise à niveau et de migration de Sun Java Enterprise System 2005Q4* pour savoir comment trouver et installer les RPM.

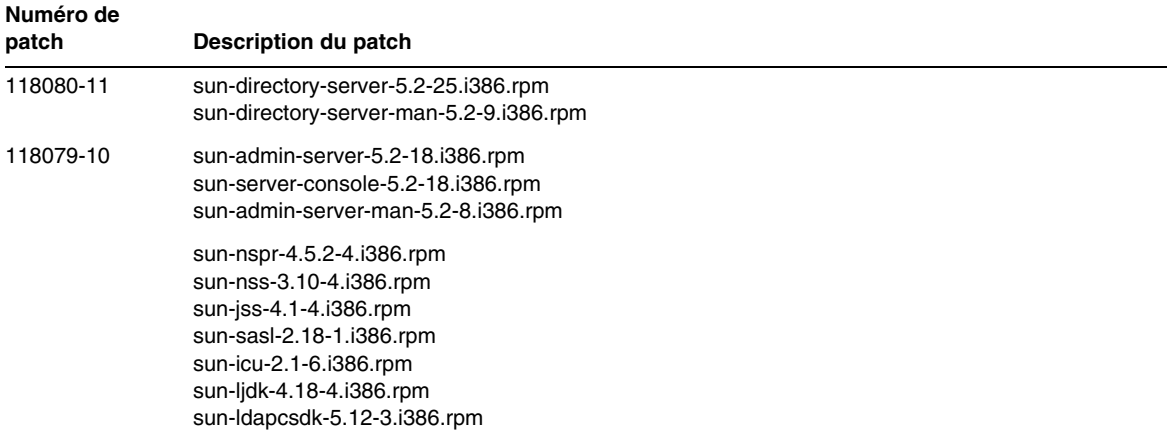

**Tableau 11**Directory Server 5.2 2005Q4 - Patchs d'alignement requis pour Linux

Pour plus d'informations sur Sun Java Enterprise System, consultez le site <http://www.sun.com/service/sunjavasystem/javaenterprisesystem>.

## <span id="page-10-0"></span>Informations générales sur l'installation

- Pour obtenir des informations sur l'emplacement d'installation par défaut des packages de pages man, reportez-vous à la section [« Notes relatives à la documentation » page 15](#page-14-1).
- L'utilitaire idsktune peut faire référence à des patchs devenus obsolètes depuis la sortie de versions plus récentes. Reportez-vous au site SunSolve (<http://sunsolve.sun.com>) afin de vous assurer que vous disposez des dernières versions en date.
- Sur les systèmes Solaris, le package SUNWnisu est nécessaire à la réussite de l'installation. Toutefois, la présence de ce package n'implique pas que vous deviez utiliser NIS.
- Les espaces ne sont pas autorisés dans les chemins d'installation. N'insérez donc pas d'espaces dans le vôtre.

• Lorsque vous installez Directory Server 5.2 à partir de packages Solaris, n'indiquez pas de lien symbolique en tant que *ServerRoot*. La variable *ServerRoot* représente le chemin d'accès aux fichiers binaires partagés de Directory Server et d'Administration Server ainsi qu'aux outils de ligne de commande. Si vous indiquez un lien symbolique comme *ServerRoot* et si vous essayez de démarrer Administration Server sans disposer du statut de superutilisateur, vous obtenez le message d'erreur suivant :

Vous devez être un superutilisateur pour exécuter cette commande

- Dans Directory Server 5.2, le fichier de schéma 11rfc2307.1dif a été modifié pour être conforme à rfc2307. Ce fichier se nomme 10rfc2307.ldif pour les installations zip 5.1 et 11rfc23.ldif pour les packages Solaris 5.1. Ce changement peut avoir une incidence sur les applications qui utilisent la version Directory Server 5.1 de ce schéma. Les modifications apportées au fichier de schéma 11rfc2307.ldif sont les suivantes :
	- o Les attributs automount et automountInformation ont été supprimés.
	- ❍ Les attributs o \$ ou \$ owner \$ seeAlso \$ serialNumber ne font plus partie de la liste autorisée pour la classe d'objets ipHost.
	- L'attribut cn ne fait plus partie de la liste des attributs obligatoires de la classe d'objets ieee802Device.
	- ❍ Les attributs description \$ l \$ o \$ ou \$ owner \$ seeAlso \$ serialNumber ne font plus partie de la liste autorisée pour la classe d'objets ieee802Device.
	- ❍ L'attribut cn ne fait plus partie de la liste des attributs obligatoires de la classe d'objets bootableDevice.
	- ❍ Les attributs description \$ l \$ o \$ ou \$ owner \$ seeAlso \$ serialNumber ne font plus partie de la liste autorisée pour la classe d'objets bootableDevice.
	- ❍ L'OID de la classe d'objets nisMap est désormais 1.3.6.1.1.1.2.9.

Pour garantir la cohérence entre le schéma et la base de données, le fichier de schéma Directory Server 5.1 est migré vers Directory Server 5.2. Avant de réaliser une migration, vous devez, si les conditions suivantes sont vérifiées, supprimer le fichier de schéma 5.1 :

- ❍ Vous n'avez pas personnalisé le fichier de schéma.
- ❍ Votre base de données ne fait pas référence au schéma inclus dans ce fichier.

Après avoir supprimé le fichier du schéma 5.1, vous obtenez une version du fichier conforme à rfc2307.

Si vous avez personnalisé ce fichier, ou si votre base de données fait référence au schéma qu'il contient, suivez la procédure ci-dessous :

- ❍ Pour les installations zip, supprimez le fichier 10rfc2307.ldif du répertoire du schéma 5.1 et copiez le fichier 11rfc2307.ldif 5.2 dans ce même répertoire. (Les packages Directory Server 5.1 pour Solaris contiennent déjà cette modification.)
- ❍ Copiez les fichiers suivants du répertoire du schéma 5.2 dans celui du schéma 5.1, en remplaçant ainsi les versions 5.1 de ces fichiers : 11rfc2307.ldif, 50ns-msg.ldif, 30ns-common.ldif, 50ns-directory.ldif, 50ns-mail.ldif, 50ns-mlm.ldif, 50ns-admin.ldif, 50ns-certificate.ldif, 50ns-netshare.ldif, 50ns-legacy.ldif et 20subscriber.ldif.

**REMARQUE :** ce point influe également sur la réplication. Reportez-vous à la section [Réplication](#page-28-0) pour plus d'informations.

- Pour utiliser l'authentification SASL Kerberos sur les plates-formes Solaris, vous devez vous assurer que le DNS est configuré.
- Sur les systèmes Linux, la taille cumulée des mémoires cache configurées ne doit pas dépasser 600 Mo.

## <span id="page-12-0"></span>Problèmes de compatibilité

## Fonctionnalités dont l'implémentation peut être modifiée dans une version ultérieure

Les fonctionnalités suivantes peuvent être modifiées dans une version ultérieure du logiciel Sun Java System.

## *Administration Server et Administration Console*

Sun Java System Administration Server et la console Java Swing actuellement utilisés pour l'administration graphique à distance de Directory Server et d'autres logiciels sont susceptibles d'être remplacés. Une nouvelle implémentation permettra d'assurer l'intégralité de la gestion des services par navigateur, avec une configuration plus aisée des accès via des pare-feux.

De ce fait, les commandes suivantes risquent de ne pas être incluses dans la prochaine version :

- start-admin
- stop-admin
- startconsole

En outre, tous les éléments de o=NetscapeRoot sont susceptibles d'être modifiés. Plus précisément, o=NetscapeRoot risque de ne plus figurer dans la prochaine version et l'architecture de la racine du serveur sera sans doute remplacée par une autre.

## *Outils de ligne de commande*

Les outils de ligne de commande pour la gestion des instances de Directory Server pourraient être améliorés dans une version ultérieure. Ces modifications pourront affecter les commandes suivantes :

- bak2db
- db2bak
- db2index
- db2ldif
- directoryserver
- ldif2db
- monitor
- restart-slapd
- start-slapd
- stop-slapd
- suffix2instance
- vlvindex

## Autres problèmes de compatibilité

Directory Server 5.2 2005Q4 prend en charge la carte Sun Crypto Accelerator 1000 sur les serveurs 32 bits. Les autres versions de cette carte ne sont pas prises en charge.

Les pages man de l'utilitaire LDAP exécuté sur les plates-formes Sun Solaris ne mentionnent pas la version Sun Java System des utilitaires LDAP ldapsearch, ldapmodify, ldapdelete et ldapadd. Pour obtenir des informations concernant ces utilitaires, reportez-vous au document *Sun Java System Directory Server 5.2 2005Q1 Man Page Reference*.

## <span id="page-14-1"></span>Notes relatives à la documentation

## Pages Man

Les commandes de Directory Server et d'Administration Server sont documentées sous la forme de pages man et proposées aux formats suivants :

- HTML et PDF pour les documents suivants : *Sun Java System Directory Server 5.2 2005Q1 Man Page Reference* et *Sun Java System Administration Server 5.2 2005Q1 Man Page Reference*.
- Packages dans la distribution de logiciel.

Pour plus d'informations sur le mode d'accès aux pages man, consultez la section *Guide d'installation de Java Enterprise System*.

## Numéro de version du produit

Dans certaines parties de la documentation et de la console de Directory Server, le numéro de version du produit mentionné est 5.2. Directory Server 5.2 2005Q4 est une mise à jour corrective de Directory Server 5.2.

## Documentation localisée

La documentation traduite est mise à disposition sur le site <http://docs.sun.com/> à mesure qu'elle devient disponible.

# <span id="page-14-0"></span>Problèmes connus et restrictions

Cette section répertorie les problèmes connus et les restrictions de Directory Server 5.2 2005Q4. Les problèmes sont regroupés dans les catégories suivantes :

- [Installation, désinstallation et migration](#page-15-0)
- [Sécurité](#page-26-0)
- [Réplication](#page-28-0)
- [Conformité](#page-32-0)
- **[Directory Server Console](#page-32-1)**
- [Serveur principal](#page-35-0)
- [Plug-ins Directory Server](#page-36-0)
- [Divers](#page-37-0)

# <span id="page-15-0"></span>Installation, désinstallation et migration

## **Impossible d'installer Directory Server si le suffixe racine comporte des espaces (4526501)**

Un suffixe racine ne doit pas inclure d'espaces.

## *Solution*

Si le suffixe racine généré à l'installation contient des espaces, supprimez-les :

- **1.** Dans Sun Java System Server Console, sélectionnez l'entrée correspondant au répertoire racine dans le volet de navigation de l'onglet Serveurs et applications.
- **2.** Cliquez sur Modifier et changez le suffixe dans le champ Sous-arborescence du répertoire utilisateur.
- **3.** Cliquez sur OK pour enregistrer la modification.

## **Message d'erreur lors de l'exécution du script migrateInstance5 (4529552)**

Lorsque le script migrateInstance5 est exécuté et que la fonctionnalité de consignation des erreurs est désactivée, un message signalant une tentative de redémarrage du serveur au cours de la procédure de migration est affiché ; cependant, le serveur est déjà actif.

## *Solution*

- Si la consignation des erreurs est désactivée, ne tenez pas compte de ce message.
- Si la consignation des erreurs est activée, consultez le journal des erreurs afin d'obtenir des informations complémentaires.

## **Enregistrement des erreurs en double dans le serveur d'annuaire de configuration au cours de l'installation (4841576)**

Lors de la configuration de Directory Server, une valeur ACI est ajoutée à l'entrée du groupe de serveurs pour l'installation de chaque nouveau serveur. Si cette entrée existe déjà et qu'elle comporte cette valeur ACI (ce qui se produit lorsque Administration Server est installé après Directory Server), l'erreur suivante est consignée dans le serveur d'annuaire de configuration :

[07/May/2004:16:52:29 +0200] - ERROR<5398> - Entry - conn=-1 op=-1msgId=-1 - Duplicate value addition in attribute "aci" of entry "cn=Server Groups, cn=sorgho.france.sun.com, ou=france.sun.com,o=NetscapeRoot"

## *Solution*

Ne tenez pas compte de ce message d'erreur.

## **Vous ne devez utiliser la commande restart-admin que sur le nœud actif dans un environnement activé pour les clusters (4862968)**

## **Impossible d'utiliser les caractères multioctets pour l'installation de la version chinois traditionnel (zh\_TW) (4882801)**

Si des caractères multioctets sont insérés dans le nom de suffixe au cours de l'installation de la version en chinois traditionnel (zh\_TW), le nom de suffixe n'est pas affiché correctement sur la console. Ce problème ne concerne que les installations 32 bits et 64 bits des packages Solaris sur les processeurs SPARC.

## *Solution*

- **1.** Créez un suffixe à un seul octet au moment de l'installation. Une fois l'installation terminée, créez le suffixe multioctet souhaité via la console.
- **2.** Mettez votre environnement JRE à niveau vers la version 1.4.1 ou une version supérieure.

## **Impossible d'utiliser les caractères multioctets pour l'installation d'AS et de DS (4882927)**

Au cours de l'installation, l'utilisation de caractères multioctets ailleurs que dans les noms de suffixes entraîne l'échec de la configuration de Directory Server et d'Administration Server.

## *Solution*

Utilisez des caractères à un seul octet pour tous les champs autres que le nom de suffixe.

## **Boucle générée par l'utilisation d'un mot de passe incorrect durant l'installation via la ligne de commande (4885580)**

Si vous saisissez un mot de passe incorrect pendant l'installation via la ligne de commande, une boucle est créée.

## *Solution*

Lorsque vous êtes à nouveau invité à entrer le mot de passe, tapez « < » pour revenir à l'élément à saisir précédent et appuyez sur Entrée pour conserver le choix précédent. À la demande suivante, indiquez le mot de passe correct.

## **Avertissement relatif à des jeux de caractères manquants au cours de la désinstallation (4887423)**

Lorsque vous procédez à une désinstallation par l'intermédiaire de la console, il vous est possible de fermer les journaux de désinstallation en cliquant sur OK. Si vous cliquez sur ce bouton, il se peut que vous soyez averti de l'absence de certains jeux de caractères.

## *Solution*

Aucune. Ne tenez pas compte de ces messages d'avertissement.

## **Suppression seulement partielle des packages de distribution de Directory Server via la commande pkgrm (4911028)**

À la suite de l'exécution de la commande pkgrm, le répertoire /usr/ds et quelques fichiers demeurent.

## *Solution*

Supprimez manuellement le répertoire /usr/ds et les fichiers restants une fois la commande exécutée.

## **Échec de la configuration de Directory Server en cas d'utilisation d'un répertoire de configuration distant (4931503)**

Lorsque vous configurez Directory Server et utilisez pour cela un répertoire de configuration distant, la procédure échoue si le domaine d'administration du répertoire distant ne correspond pas à celui indiqué dans celle-ci.

## *Solution*

Lorsque vous configurez Directory Server en utilisant un répertoire de configuration distant, employez le même domaine d'administration que celui défini dans ce répertoire.

## **Migration seulement partielle des plug-ins Directory Server 4.x vers Directory Server 5.x (4942616)**

Tous les plug-ins ne sont pas migrés au cours de la migration de Directory Server 4.x vers Directory Server 5.x.

## *Solution*

Dans le fichier de configuration slapd.ldbm.conf de la version 4.x, délimitez le chemin d'accès du plug-in à migrer par des guillemets.

Par exemple, remplacez l'intégrité référentielle de post-fonctionnement du plug-in

```
 /mydirectory/ds416/lib/referint-plugin.so<.....>
```
## to

"/mydirectory/ds416/lib/referint-plugin.so"<.....>

## **Impossible de redémarrer Administration Server à partir de la console sur un cluster x86 (4974780)**

Il est impossible de redémarrer Administration Server à partir de la console lorsque Solaris 9 est exécuté sur un cluster x86.

## *Solution*

Sur la console d'Administration Server, sélectionnez Arrêter le serveur, puis Redémarrer le serveur.

#### **Échec de la commande pkgrm si Directory Server est configuré (4992818)**

Si Directory Server est configuré, les packages suivants ne sont pas supprimés par le biais de la commande pkgrm :

- package issu de l'installation de Directory Server ;
- package pour les composants partagés dont dépend Directory Server.

## *Solution*

Avant d'exécuter pkgrm, annulez la configuration de Directory Server à l'aide de la commande ci-après : /usr/sbin/directoryserver -u 5.2 unconfigure

Si vous avez exécuté la commande pkgrm sans avoir au préalable annulé la configuration de Directory Server, procédez comme suit :

- Supprimez le fichier serverroot.conf.
- Arrêtez tous les serveurs.
- Exécutez pkgrm.

## **Directory Server sous Linux ne comporte pas de script de démarrage RC (5003993)**

Après l'installation de Directory Server et Administration Server sous Linux, et redémarrage du système, il n'y a pas de script de démarrage (par ex. /etc/init.d/directory).

#### *Solution*

Lancez le processus slapd manuellement.

## **Échec du démarrage des serveurs par le biais de la commande startconsole lorsque l'utilisateur ne dispose pas d'un accès en écriture à ServerRoot (5008600)**

Pour accéder à certains serveurs, Server Console peut avoir à télécharger des fichiers JAR dans le répertoire ServerRoot. Si l'utilisateur exécutant la commande startconsole n'a pas accès en écriture à ce répertoire, les serveurs concernés ne peuvent pas être activés via la console.

## *Solution*

Exécutez startconsole sous le nom de l'utilisateur propriétaire du répertoire ServerRoot ou installez et configurez les packages serveur sur l'hôte sur lequel Server Console est actif.

## **Patch 115614 d'un cluster supprimé uniquement du premier nœud avec la commande patchrm (5035139)**

Lorsque la commande patchrm est appliquée au patch portant l'ID 115614 d'un cluster, ce patch n'est supprimé que du premier nœud. Lorsque le patch est supprimé du deuxième nœud et des nœuds suivants, le message d'erreur ci-dessous est affiché :

The backout of data cannot occur because the sync-directory binary is missing. (La désinstallation des données est impossible car il manque le fichier binaire sync-directory.) Please contact your Sun support. (Veuillez contacter le support technique Sun.)

## *Solution*

Après avoir correctement supprimé le patch du premier nœud du cluster, et si vous avez reçu le message d'erreur ci-dessus, créez un lien symbolique dans ServerRoot/shared/bin pour faire référence au fichier binaire sync-directory de la manière suivante :

# ln -s /usr/ds/v5.2/sbin/sync-directory ServerRoot/shared/bin

Répétez ensuite la procédure de suppression du patch.

## **Pointeur SUNW.dsldap au mauvais emplacement après déplacement des packages (5035885)**

Si les packages SUNWds\* sont déplacés vers un répertoire différent de celui utilisé par défaut pour l'installation, le pointeur SUNW.dsldap est également déplacé. Par conséquent, ce pointeur ne se trouve plus dans le répertoire correct. Pour rechercher le répertoire dans lequel il a été placé, exécutez la commande suivante :

- Pour Directory Server 5.2 2005Q1 et Directory Server 5.2 2005Q4 :
	- \$ ls -d 'pkginfo -r SUNWdsvr'/usr/cluster/lib/rgm/rtreg/
- Pour Directory Server 5.2 2004Q2 :

```
$ ls -d 'pkginfo -r SUNWdsha'/usr/cluster/lib/rgm/rtreg/
```
## *Solution*

Ne déplacez pas les packages SUNWds\*.

Si vous l'avez tout de même fait, rectifiez l'emplacement du pointeur SUNW.dsldap. Pour cela, procédez ainsi :

**1.** Placez le pointeur SUNW.dsldap dans le répertoire suivant :

/usr/cluster/lib/rgm/rtreg

- **2.** Attribuez-lui comme destination l'emplacement renvoyé par la commande suivante :
	- ❍ Pour Directory Server 5.2 2005Q1 et Directory Server 5.2 2005Q4 :
	- \$ ls 'pkginfo -r SUNWdsvr'/etc/mps/admin/v5.2/cluster/SUNW.dsldap
- o Pour Directory Server 5.2 2004Q2 :
- \$ ls 'pkginfo -r SUNWdsha'/etc/mps/admin/v5.2/cluster/SUNW.dsldap

#### **Modifications apportées aux attributs d'indexation par défaut de DS 5.1 non migrées vers DS 5.2 (5037580)**

Les modifications apportées aux attributs d'indexation par défaut ne sont pas migrées lors de la mise à niveau de Directory Server 5.1 vers Directory Server 5.2.

*Solution* Aucune.

#### **Échec de l'installation lorsque le DN de base comprend un espace (5040621)**

Au cours de l'installation, si le DN de base comprend un espace (par exemple, o=example east), l'entrée directoryURL est analysée de façon incorrecte pour les préférences globales de répertoire utilisateur. En conséquence, toutes les opérations sur le répertoire utilisateur visant à rechercher les entrées d'utilisateur/de groupes dans la console échouent.

#### *Solution*

Modifiez la valeur du DN de base de l'une des manières suivantes :

- Rectifiez, via la console, l'attribut nsDirectoryURL de telle sorte qu'il reflète le DN de base correct.
- Au niveau de la ligne de commande, exécutez la commande ldapmodify sur l'attribut nsDirectoryURL et la commande ldapdelete sur l'attribut nsDirectoryFailoverList.

#### **nsSchemaCSN comporte plusieurs valeurs après la mise à niveau d'AS et de DS (5041885)**

À l'issue de la mise à niveau d'Administration Server ou de Directory Server, l'attribut nsSchemaCSN comporte plusieurs valeurs. Cela se produit car les fichiers 60iplanet-calendar.ldif et 99user.ldif contiennent tous deux l'attribut nsSchemaCSN. Cet attribut ne devrait se trouver que dans le fichier 99user.ldif.

#### *Solution*

- **1.** Supprimez l'attribut nsSchemaCSN des fichiers 99user. Idif et 60iplanet-calendar. Idif.
- **2.** Renommez le script

<server\_root>/slapd-<instance>/schema\_push.pl

en

```
<server_root>/slapd-<instance>/schema_push.pl.ref
```
**3.** Copiez le fichier modèle de

```
<server_root>/bin/slapd/admin/scripts/template-schema_push.pl
```
vers

<server\_root>/slapd-<instance>/schema\_push.pl

- **4.** Modifiez le nouveau fichier schema\_push.pl comme suit :
	- **a.** Remplacez {{PERL-EXEC}} par !/<racine\_serveur>/bin/slapd/admin/bin/perl.
	- **b.** Remplacez {{MY-DS-ROOT}} par <racine\_serveur>/slapd-<instance>.
	- **c.** Remplacez  $\{ \{ \text{SEP} \} \}$  par « / ».
- **5.** Ajoutez le mode exécution au fichier schema\_push.pl.
- **6.** Forcez la réplication du schéma en exécutant le script, comme suit :

<racine\_serveur>/schema\_push.pl.

**7.** Vérifiez que l'attribut nsSchemaCSN a été ajouté au fichier 99user.ldif file.

Pour désinstaller, restaurez le fichier schema\_push.pl original sous <slapd-instance>.

## **Échec du redémarrage de slapd après exécution de la commande patchadd pour le patch 115614-10 sur le cluster (5042440)**

Lorsque vous installez le patch 115614-10 sur un cluster à l'aide de la commande patchadd, le processus slapd n'est pas relancé.

## *Solution*

- **1.** Arrêtez le processus slapd et Administration Server avant d'appliquer les patchs au cluster.
- **2.** Appliquez le patch à tous les nœuds du cluster, que la commande ns-slapd démarre correctement ou non.
- **3.** Ensuite, lancez le processus slapd.
- **4.** Exécutez la commande directoryserver sync-cds pour Administration Server et slapd.

## **Erreur lors de la mise à niveau du RPM pour Directory Server (2122219/5071553)**

La mise à niveau vers la nouvelle version du RPM pour Directory Server échoue, avec renvoi du code de sortie 1, car le RPM précédent n'a pas été désinstallé. Ce problème concerne la mise à niveau vers les RPM ci-après pour Directory Server :

- sun-directory-server-5.2-6.i386.rpm
- sun-directory-server-5.2-18.i386.rpm

La nouvelle version du RPM pour Directory Server a été correctement installée.

## *Solution*

Une fois la nouvelle version du RPM pour Directory Server installée, désinstallez manuellement la version précédente à l'aide de la commande ci-dessous :

# rpm -e --noscripts sun-directory-server-5.2-<*previous-rpm-version*>

#### **Échec de la restauration en cas de non-configuration de la version antérieure (6196574)**

La restauration échoue si vous effectuez les opérations suivantes :

- Installation sans configuration d'une version antérieure de Directory Server et Administration Server
- Installation et configuration de la dernière version de Directory Server et Administration Server
- Retour à une version antérieure de Directory Server et Administration Server

La désinstallation échoue parce que le fichier <*ServerRoot*>/admin-serv/upgrade/versions.conf ne contient pas les informations appropriées.

#### *Solution*

Configurez la version antérieure de Directory Server et Administration Server avant d'installer la nouvelle version de Directory Server et Administration Server

#### **Impossible d'installer le patch 117015 sur Directory Server 5.2 RTM (6200636)**

Si vous migrez de Directory Server 5.2 RTM vers une version plus récente de Directory Server, le patch de localisation 117015 ne peut être installé. Les fichiers pkginfo du patch 117015 ne sont pas compatibles avec ceux de Directory Server 5.2 RTM pour les valeurs ARCH et VERSION.

#### *Solution*

Avant d'appliquer le patch de localisation, réalisez les étapes suivantes :

**1.** Sur le serveur sur lequel est exécuté Directory Server 5.2 RTM, recherchez les fichiers pkginfo correspondant à chaque package de localisation installé. Par exemple, les packages de localisation japonais se trouvent peut-être dans les répertoires suivants :

/var/sadm/pkg/SUNWjdsvcp/pkginfo

/var/sadm/pkg/SUNWjdsvu/pkginfo

**2.** Dans le fichier pkginfo correspondant à chaque package de localisation installé, attribuez aux paramètres ARCH et VERSION les valeurs suivantes :

ARCH=all

VERSION=5.2,REV=2003.05.23

## **Gestion des instances par un utilisateur autre que le superutilisateur impossible en cas d'installation de Directory Server avec le masque de création de mode de fichier (umask) 0027 (6206311)**

Si l'installation de Directory Server s'effectue avec le masque de création de mode de fichier 0027, seul le superutilisateur est en mesure de configurer ou de gérer ses instances.

## *Solution*

Avant l'installation, paramétrez le « umask » sur 0022. Vous pouvez également modifier les autorisations par défaut associées à tout fichier créé par le processus.

## **Génération de numéros de sélection de carte (CSN) incorrects par le script migrate5xto52 suite à la migration (6206915)**

Lorsque vous avez recours au script migrate5xto52 pour migrer Directory Server 5.1 vers Directory Server 5.2, la réplication peut être interrompue à un moment donné après la migration. Ce problème peut survenir plusieurs semaines, voire plusieurs mois, après la migration.

## *Solution*

Avant d'exécuter le script de migration, procédez comme suit :

- Ouvrez le fichier <SERVER\_ROOT>/bin/slapd/admin/bin/migrate5xto52 dans un éditeur de texte.
- Supprimez la ligne 1778 ou ajoutez-lui un commentaire : \$new52replica->setValues("nsState", @nsState);

## **Altération des topologies répliquées par le script migrate5xto52 (6207013)**

Lorsque vous faites appel au script migrate5xto52 pour migrer une réplique Directory Server 5.x 32 bits vers une réplique Directory Server 5.2 64 bits, celui-ci convertit de façon erronée les valeurs de la réplique pour nsState. Pour cette raison, il peut s'avérer nécessaire de réinitialiser l'intégralité de la topologie répliquée.

## *Solution*

Avant d'exécuter le script migrate5xto52, ajoutez les deux lignes de commentaire suivantes de la sous-routine Perl newLDIFReplica dans le fichier

<*ServerRoot*>/bin/slapd/admin/bin/migrate5xto52 :

```
...
if ($replicaType eq $MASTER_OR_MULTIMASTER) {
# my @nsState = $replica->getValues("nsState");
# $new52replica->setValues("nsState", @nsState);
}
...
```
## **Exécution de la commande synccds nécessaire pour la mise à niveau d'une instance autonome de Directory Server (6208268)**

Lorsque vous mettez à niveau une instance autonome de Directory Server 5.2, les données du serveur d'annuaire de configuration doivent être synchronisées. Avant d'exécuter la commande sync-cds, Directory Server vérifie que le fichier adm.conf est présent. Si Administration Server n'est pas configuré, ce fichier est absent et il est impossible d'exécuter la commande sync-cds.

## *Solution*

Créez un fichier adm.conf fictif afin de pouvoir exécuter la commande sync-cds :

- **1.** Créez un fichier à l'emplacement <ServerRoot>/admin-serv/config et nommez-le adm.conf.
- **2.** Modifiez son contenu de façon à conserver uniquement la ligne suivante :

isie: cn=Administration Server, cn=Server Group, cn=<nom\_hôte>, ou=<domaine\_administration>, o=NetscapeRoot

Où <nom\_hôte> est un nom de domaine complet attribué à l'hôte sur lequel est exécuté Directory Server et <domaine\_administration> le nom de domaine de l'hôte (en général).

Par exemple :

isie: cn=Administration Server, cn=Server Group, cn=starfish.Ireland.Sun.com, ou=Ireland.Sun.com, o=NetscapeRoot

## **Impossible de répliquer les entrées avec expiration de mot de passe dans des versions antérieures de Directory Server (6209543)**

Les attributs pwdChangedTime et usePwdChangedTime sont définis dans Directory Server 5.2 2004T2 et les versions ultérieures. En revanche, ils ne sont pas applicables aux versions Directory Server 5.2 2003T4 et antérieures.

Lorsqu'une entrée avec expiration de mot de passe est définie dans Directory Server 5.2 2004Q2 ou une version ultérieure, celle-ci contient ces attributs. Si vous répliquez cette entrée pour un fournisseur qui exécute Directory Server 5.2 2003Q4 ou une version précédente, ce dernier ne peut apporter aucune modification à l'entrée. Une erreur de violation de schéma se produit du fait de l'absence de l'attribut pwdChangedTime dans le schéma du fournisseur.

## *Solution*

Définissez les attributs pwdChangedTime et usePwdChangedTime dans le fichier 00core.ldif pour tous les serveurs de la topologie de réplication sur lesquels est exécuté Directory Server 5.2 2003T4 ou une version antérieure.

Pour ce faire, ajoutez, pour chacun des serveurs, les lignes ci-après au fichier 00core.ldif :

attributeTypes: ( 1.3.6.1.4.1.42.2.27.8.1.16 NAME 'pwdChangedTime' DESC 'Directory Server defined password policy attribute type' SYNTAX 1.3.6.1.4.1.1466.115.121.1.24 SINGLE-VALUE USAGE directoryOperation X-DS-USE 'internal' X-ORIGIN 'Sun Directory Server' ) attributeTypes: ( 1.3.6.1.4.1.42.2.27.9.1.597 NAME 'usePwdChangedTime' DESC 'Directory Server defined attribute type' SYNTAX 1.3.6.1.4.1.1466.115.121.1.15 SINGLE-VALUE X-DS-USE 'internal' X-ORIGIN 'Sun Directory Server' )

## **SUNWnisu n'est pas installé par défaut sur certains systèmes, ce qui provoque l'échec de la configuration de Directory Server (6273842)**

Sur certains systèmes, comme un système Solaris sécurisé, le package SUNWnisu peut ne pas être installé par défaut. Dans ce cas, la configuration de Directory Server échoue.

## *Solution*

Si vous travaillez sur ce type de système, assurez-vous de la présence du package SUNWnisu avant de poursuivre l'installation.

Si votre configuration échoue pour cette raison, installez le package SUNWnisu et relancez la configuration de Directory Server.

## **Échec de l'ajout du patch 115614-25 (./directoryserver: test: unknown operator 0) (6303166)**

La mise à niveau de Directory Server par l'ajout du patch 115614-25 échoue avec l'erreur suivante :

./directoryserver: test: unknown operator 0

Cette situation se produit lorsque plusieurs versions du patch sont installées.

## *Solution*

Si la commande suivante renvoie plusieurs lignes, supprimez tous les patchs sasl à l'exception de la dernière version : showrev -p | grep SUNWsasl

## **Les fichiers typicalUninstall.ins et uninstall.ins ne sont pas mis à jour par les patchs (6303699)**

Vous ne pouvez pas désinstaller Directory Server en mode silencieux après l'avoir mis à niveau à l'aide des patchs pour Directory Server 5 2005Q4 et Administration Server 5 2005Q4.

## *Solution*

Avant de procéder à la désinstallation en mode silencieux, effectuez les étapes suivantes :

1) Pour Administration Server, localisez le fichier typicalUninstall.ins dans le patch Administration Server et copiez-le dans ce répertoire :

/usr/sadm/mps/admin/v5.2/setup/admin/typicalUninstall.ins

2) Pour Directory Server, localisez le fichier uninstall.ins dans le patch Directory Server et copiez-le dans ce répertoire :

/usr/ds/v5.2/setup/uninstall.ins

## **Le patch 115614-25 ne peut être ajouté si serverroot contient slapd-<id>.tar (6303821)**

Le patch 115614-25 ne peut être ajouté si le répertoire racine du serveur contient des fichiers nommés slapd-<id>.tar.

*Solution*

N'ajoutez pas de fichiers commençant par slapd-\* dans le répertoire racine du serveur.

#### **La mise à niveau échoue si la commande directoryserver sync-cds est utilisée sans l'option -u 5.2 (6303836)**

Si vous utilisez la commande directoryserver sync-cds lors de la mise à niveau vers Directory Server 5.2, vous devez utiliser l'option -u 5.2 si Directory Server 5.1 est également installé et que la valeur par défaut est définie sur 5.1.

Si vous avez défini la valeur par défaut sur 5.2 à l'aide de la commande suivante, il n'est pas nécessaire d'utiliser l'option -u 5.2 :

```
directoryserver -v 5.2
```
*Solution* Aucune.

## **Lors de l'installation de Directory Server avec Access Manager l'index a été corrompu (6305723)**

Lors de l'installation de Directory Server, Access Manager ajoute les index pour l'attribut « ou » s'ils n'existent pas. Lors de l'exécution de l'outil comms\_dssetup.pl, l'index a été corrompu.

*Solution*

Réindexez Directory Server.

## <span id="page-26-0"></span>Sécurité

#### **Liaison par mot de passe de longueur nulle traitée comme liaison anonyme (4703503)**

Si vous utilisez un mot de passe de longueur nulle pour établir une liaison avec un répertoire, la liaison est considérée comme une liaison anonyme et non comme une liaison simple. Les applications tierces qui authentifient les utilisateurs par le biais d'une liaison test et qui n'ont pas connaissance de ce comportement risquent de montrer une brèche de sécurité.

#### *Solution*

Assurez-vous que cette fonction est connue de vos applications clientes.

#### **Mot-clé DNS dans les ACI (4725671)**

Si le mot-clé DNS est utilisé dans une ACI, tous les administrateurs DNS peuvent accéder à l'annuaire en modifiant un enregistrement PTR et, par conséquent, fournir les privilèges accordés par l'ACI.

#### *Solution*

Utilisez le mot-clé IP dans l'ACI pour inclure toutes les adresses IP dans le domaine.

#### **Échec des modifications LDAP via SSL lorsque la réplique consommateur y fait référence pour la réplique maître (4922620)**

Les mises à jour effectuées via le protocole SSL à l'aide de la commande ldapmodify échouent lorsqu'une réplique consommateur y fait référence pour une réplique maître.

#### **Message d'erreur au démarrage en cas d'activation de passwordisglobalpolicy (4964523)**

Lorsque l'attribut passwordisglobalpolicy est activé sur les deux maîtres dans une topologie de réplication multimaître à deux maîtres, son fonctionnement est correct, mais le message d'erreur non justifié suivant peut être généré :

```
[03/Dec/2003:11:32:54 -0500]ERROR<5897> - Schema - conn=-1 op=-1 msgId =-1 - User 
error: Entry "cn=Password Policy,cn=config", attribute "passwordisglobalpolicy" is not 
allowed
[03/Dec/2003:11:32:54 -0500] - Sun-ONE-Directory/5.2 B2003.143.0020 (64-bit) starting 
up
```
#### *Solution*

Ne tenez pas compte de ce message d'erreur qui est incorrect.

#### **Valeurs non valides acceptées pour passwordMinLength dans les stratégies de mot de passe individuelles (4969034)**

L'attribut passwordMinLength des stratégies de mot de passe individuelles comporte entre 2 et 512 caractères. Cependant, les valeurs ne faisant pas partie de cette plage sont acceptées lorsqu'une stratégie de mot de passe individuelle est configurée.

#### *Solution*

Configurez des stratégies de mot de passe individuelles qui emploient un attribut passwordMinLength de 2 à 512 caractères.

## **Blocage de GSSAPI sur Solaris 10 en cas d'utilisation de Kerberos (6184559)**

Lorsque Directory Server est configuré pour être combiné à l'authentification SASL (Simple Authentication and Security Layer) sur Solaris 10 (build 69) et que vous procédez à une authentification à l'aide de Kerberos via GSSAPI, la mémoire de l'annuaire est vidée.

## *Solution*

Pour des serveurs 64 bits exécutés sur des machines Solaris 10, préchargez la bibliothèque smartheap lorsque vous démarrez le démon slapd. Pour cela, modifiez le script start-slapd situé sous une instance LDAP, comme suit :

```
cd /local2/ds52.ja/bin/slapd/server
[-x \cdot 64/ns - slapd] & [ "'/bin/isainfo -b 2> /dev/null'" = 64 ] & cd ./64 \
LD_PRELOAD=<server-root>/lib/sparcv9/libsmartheap_smp64.so ./ns-slapd -D \
<server-instance> -i <server-instance>/logs/pid "$@"
```
## Par exemple :

```
cd /local2/ds52.ja/bin/slapd/server
[-x \cdot 64/ns - slapd] & [ "'/bin/isainfo -b 2> /dev/null'" = 64 ] & cd ./64 \
LD_PRELOAD=/local2/ds52.ja/lib/sparcv9/libsmartheap_smp64.so ./ns-slapd -D \
/local2/ds52.ja/slapd-shaguar -i /local2/ds52.ja/slapd-shaguar/logs/pid "$@"
```
# <span id="page-28-0"></span>Réplication

## **Possible échec de la réplication suite à l'ajout d'entrées avec le paramètre objectClass=nstombstone (2122375/5021269)**

L'ajout d'une entrée avec le paramètre objectClass=nstombstone peut entraîner l'échec de la réplication.

*Solution* N'ajoutez pas d'entrées avec le paramètre objectClass=nstombstone.

## **Possibilité d'écrasement des modifications de schéma locales lors de la création d'une base de données consommateur (4537230)**

Les outils de contrôle de réplication s'appuient sur l'accès en lecture à cn=config pour obtenir l'état de réplication. Cet élément doit être pris en compte lorsque la réplication est configurée via SSL.

Dans Directory Server 5.2, le fichier de schéma 11rfc2307.ldif a été modifié pour être conforme à rfc2307. Si la réplication est activée entre des serveurs 5.2 et des serveurs 5.1, le schéma rfc2307 DOIT être corrigé sur les serveurs 5.1 ; sinon, la réplication ne fonctionnera pas correctement.

#### *Solution*

Pour garantir une réplication correcte entre les serveurs Directory Server 5.2 et Directory Server 5.1, procédez comme suit :

- Pour les installations zip, supprimez le fichier 10rfc2307.ldif du répertoire du schéma 5.1 et copiez le fichier 11rfc2307.ldif 5.2 dans ce même répertoire (les packages Directory Server 5.1 pour Solaris contiennent déjà cette modification).
- Copiez les fichiers suivants du répertoire du schéma 5.2 dans celui du schéma 5.1, en remplaçant ainsi les versions 5.1 de ces fichiers : 11rfc2307.ldif, 50ns-msg.ldif, 30ns-common.ldif, 50ns-directory.ldif, 50ns-mail.ldif, 50ns-mlm.ldif, 50ns-admin.ldif, 50ns-certificate.ldif, 50ns-netshare.ldif, 50ns-legacy.ldif et 20subscriber.ldif.
- Redémarrez le serveur Directory Server 5.1.
- Sur le serveur Directory Server 5.2, sélectionnez, pour l'attribut nsslapd-schema-repl-useronly situé sous cn=config, la valeur on.
- Configurez la réplication sur les deux serveurs.
- Initialisez les répliques.

À l'origine, certains attributs de schéma peuvent être répliqués entre les serveurs car ils permettent de synchroniser d'autres éléments de schéma, mais cela ne porte pas à conséquence et ne provoque aucun problème. Reportez-vous à la section [Notes relatives à l'installation](#page-7-1) pour plus de détails sur les modifications du schéma.

## **Non-prise en charge des URL LDAP contenant des adresses IPv6 littérales par les outils de contrôle de réplication (4702476)**

Les outils de contrôle de réplication entrycmp, insync et repldisc ne prennent pas en charge les URL LDAP qui incluent des adresses IPv6 littérales.

## *Solution*

Aucune.

## **Non-fonctionnement de la réplication multimaître via SSL avec une authentification client par certificat en cas d'authentification SSL simple au préalable (4727672)**

Dans un scénario de réplication multimaître, si la réplication via SSL est activée avec une authentification simple, il est impossible d'activer la réplication entre les mêmes serveurs via SSL en utilisant une authentification client par certificat.

## *Solution*

Pour activer la réplication sur SSL en utilisant une authentification du client par certificat, redémarrez au moins un des serveurs.

## **Impossible de relancer une mise à jour globale ou de réactiver la réplication sur le suffixe en cas d'abandon d'une mise à jour globale (4741320)**

En cas d'abandon d'une mise à jour globale alors qu'elle est en cours, il n'est pas possible de lancer une autre mise à jour globale, ni de réactiver la réplication sur le suffixe.

## *Solution*

N'interrompez pas une mise à jour globale en cours.

## **Notifications de délais de réplication avec la commande insync et la réplication partielle (4856286)**

L'outil de ligne de commande insync ne gère pas la réplication partielle. Si celle-ci est configurée, cela peut entraîner l'envoi de fausses notifications de délais de réplication.

*Solution* Aucune.

#### **Modifications de schéma non répliquées lors des mises à jour incrémentielles (4868960)**

Si vous modifiez le schéma sans faire d'autres changements non liés au schéma, vos modifications de schéma ne sont pas répliquées immédiatement.

#### *Solution*

Patientez cinq minutes pour que les modifications apportées au schéma soient répliquées ou forcez la réplication à l'aide de l'option Envoyer des mises à jour maintenant de Directory Server Console.

#### **Erreurs de réplication multimaître en cas d'attribution de la valeur Désactivé à l'attribut nsslapd-lastmod (5010186)**

L'attribut nsslapd-lastmod précise si Directory Server met à jour les attributs de modification pour ses entrées. Lorsqu'il est paramétré sur Désactivé, une erreur se produit pour la réplication multimaître.

## *Solution*

Au cours de la réplication multimaître, conservez la valeur par défaut de l'attribut nsslapd-lastmod, à savoir Activé.

## **Enregistrement fréquent d'un message d'erreur dans le journal des erreurs lors de la réplication (5029597)**

Pendant la réplication, le message d'erreur suivant est régulièrement enregistré dans le journal des erreurs :

 $[09/Apr/2004:06:47:45 +0200]$  - INFORMATION - conn=-1 op=-1 msqId=-1 csngen\_adjust\_time: remote offset now 33266 sec

Ce message augmente la taille du journal des erreurs.

#### *Solution*

Ne tenez pas compte de ce message d'erreur.

## **Attribut passwordExpirationTime non synchronisé après le premier avertissement d'expiration du mot de passe (5102180)**

Lorsque le consommateur reçoit le premier avertissement relatif à l'expiration du mot de passe, l'attribut passwordExpirationTime est réinitialisé sur le maître. Toutefois, étant donné qu'il ne l'est pas sur le consommateur, il n'est plus synchronisé suite à cet événement.

#### *Solution* Aucune.

#### **Possibilité de perte des mises à jour apportées au journal des modifications rétroactif sur un serveur maître (6178461)**

Lorsqu'un serveur maître tombe en panne, les modifications effectuées dans le journal des modifications rétroactif de ce serveur peuvent être perdues.

## *Solution*

N'utilisez pas le journal des modifications rétroactif sur un serveur maître, mais plutôt sur le serveur consommateur. Si vous procédez au basculement du journal, veillez à disposer d'au moins deux serveurs consommateurs sur lesquels les journaux des modifications rétroactifs sont activés.

## **Possibilité de panne de Directory Server si le délai d'attente expire alors que le contrat de réplication détecte un événement externe (6272611)**

Si le délai d'attente défini par le contrat de réplication expire au moment même où le contrat de réplication reçoit un événement externe, il s'ensuit une condition de compétitivité qui peut provoquer la panne du serveur.

Ce problème peut survenir dans les cas suivants :

- Lorsqu'un hub ou un fournisseur Directory Server 5.2 effectue une réplication sur un consommateur Directory Server 5.1
	- ❍ Directory Server est arrêté
	- ❍ Les contrats de réplication sont désactivés
	- ❍ Les contrats de réplication sont modifiés afin de changer l'heure de réplication prévue
- Lorsqu'un hub ou un fournisseur Directory Server 5.2 effectue une réplication sur un consommateur Directory Server 5.2
	- ❍ Directory Server est arrêté
	- ❍ Les contrats de réplication sont désactivés
	- ❍ Les contrats de réplication sont modifiés afin de changer l'heure de réplication prévue

❍ La réplication échoue (le consommateur ne parvient pas à appliquer les modifications, le consommateur n'est pas initialisé, la dernière mise à jour du consommateur est trop ancienne...)

*Solution* Aucune.

# <span id="page-32-0"></span>Conformité

## **Attributs distinguant majuscules et minuscules traités de manière incorrecte par le code de normalisation DN (4933500)**

Le code de normalisation DN met systématiquement les noms d'attribut en minuscules. Il ne prend pas en compte la syntaxe des attributs ni la règle de correspondance associée.

*Solution* Aucune.

## <span id="page-32-1"></span>Directory Server Console

## **Affichage d'un indicateur d'avertissement jaune dans Directory Server Console suite à une recherche interne (2113362/4983539)**

Dans certains contextes de recherche, un indicateur d'avertissement jaune est affiché. Cet indicateur implique que le processus de recherche interne de Directory Server a rencontré un souci de seuil/tri concernant l'ensemble des ID. Il ne signale pas un problème.

## *Solution*

Ne tenez pas compte de cet indicateur ou bien créez un index de navigation (d'affichage de listes virtuelles) afin d'empêcher qu'il ne soit de nouveau affiché.

## **Non-prise en charge par la console des mots de passe contenant un signe deux-points (:) (4535932)**

La console ne prend pas en charge les mots de passe contenant un signe deux-points.

*Solution*

N'utilisez pas de signe deux-points dans les mots de passe.

## **Non-prise en charge par la console de la gestion des périphériques de sécurité externes (4795512)**

La console ne prend pas en charge la gestion de périphériques de sécurité externes, comme la carte Sun Crypto Accelerator 1000.

## *Solution*

Pour gérer ce type de périphérique, utilisez la ligne de commande.

## **Tri incorrect des entrées allemandes dans Directory Server Console (4889951)**

Dans Directory Server Console, certains caractères allemands ne sont pas triés comme il se doit. Par exemple :

- « a avec tréma » est placé après « a »
- « o » est placé après « u »

## *Solution*

Aucune.

## **Le démon slapd occupe le port d'Administration Server lorsqu'il est redémarré à partir de la console (5002054)**

Lorsque le démon slapd est redémarré à partir de la console, il peut occuper le port d'Administration Server et empêcher le redémarrage de ce dernier à partir de la console.

## *Solution*

Redémarrez le démon slapd à partir de la ligne de commande.

## **Impossible de parcourir les journaux des accès, des erreurs et d'audit de Directory Server Console pour un nœud clusterisé (5044629)**

Sur un nœud de cluster Directory Server (actif ou inactif), les boutons Parcourir de Directory Server Console ne sont pas accessibles.

## *Solution*

Assurez-vous que vous exécutez la console sur le nœud de cluster actif et utilisez le nom du nœud (au lieu du nom d'hôte logique) pour vous connecter à Administration Server.

## **Chemin d'accès au fichier d'aide pour la boîte de dialogue de connexion à Directory Server incorrect pour les langues autres que l'anglais (5046970)**

Le chemin d'accès au fichier .htm d'aide pour la boîte de dialogue de connexion à Directory Server est incorrect pour les langues autres que l'anglais. Par exemple, dans la version coréenne, le chemin d'accès est défini par erreur comme suit : manual/ko/console/help/help/login.htm

## *Solution*

Modifiez le chemin d'accès au fichier .htm d'aide comme dans l'exemple ci-après. Cet exemple se base sur l'environnement linguistique coréen :

- **1.** Fermez Directory Server Console.
- **2.** Accédez au répertoire /usr/sadm/mps/console/v5.2/java.
- **3.** Extrayez le fichier mcc52\_ko.jar en utilisant la commande jar xvf mcc52\_ko.jar.
- **4.** Supprimez le fichier mcc52\_ko.jar.
- **5.** Ouvrez le fichier suivant dans un éditeur de texte : com/netscape/management/client/console/console\_ko.properties
- **6.** Remplacez le chemin d'accès

login-help=manual/ko/console/help/help/login.htm

vers

login-help=manual/ko/console/help/login.htm.

- **7.** Recréez le fichier jar mcc52\_ko.jar META-INF/\* com/\* en utilisant la commande jar cvf mcc52\_ko.jar META-INF/\* com/\*.
- **8.** Redémarrez Directory Server Console.

#### **Informations complémentaires inutiles incluses pour la sauvegarde dans les fichiers LDIF exportés via l'onglet Tâches de la console (6197903)**

Ce problème concerne les fichiers LDIF exportés à l'aide du bouton Exporter vers un fichier LDIF de l'onglet Tâches de la console. Lorsqu'un serveur est configuré en tant que fournisseur ou hub, un fichier LDIF exporté commence à réunir des informations concernant la réplication en vue d'initialiser les consommateurs. Ce fichier ne peut pas être utilisé avec le bouton Importer à partir d'un fichier LDIF de l'onglet Tâches de la console.

#### *Solution*

Choisissez l'une des alternatives suivantes :

- Alternative 1 : exportez un suffixe du fichier LDIF en sélectionnant, dans le menu de la console, les options Objet/Exporter. Dans la boîte de dialogue Exportation du suffixe, ne cochez pas la case Exporter les informations de réplication. Le fichier LDIF ainsi créé peut être employé en combinaison avec le bouton Importer à partir d'un fichier LDIF de l'onglet Tâches et la commande Objet/Initialiser du menu de la console.
- Alternative 2 : exportez le fichier LDIF sans les informations complémentaires via la commande db2ldif.
- Alternative 3 : importez un suffixe du fichier LDIF en sélectionnant, dans le menu de la console, les options Objet/Initialiser. Cette commande traite correctement les fichiers LDIF, avec ou sans données de réplication. Remarque : pour que vous puissiez initialiser le contenu d'un suffixe, le fichier LDIF doit inclure les données de réplication.

## **Recherche dans l'index de l'aide de Server Console impossible pour le chinois traditionnel (zh\_TW) (6205531)**

## **Impossible d'ajouter une nouvelle classe d'objet en utilisant la console après la migration à partir de Directory Server 4 (6246753)**

Après la migration de Directory Server 4x vers Directory Server 5x, vous ne pouvez pas ajouter de nouvelles classes d'objet en utilisant la console. Cette situation se produit car les utilisateurs migrés contiennent des attributs ntUser avec l'ancien NtSyncTool pour Windows.

## *Solution*

Utilisez la commande ldapmodify pour ajouter les classes d'objet.

## <span id="page-35-0"></span>Serveur principal

## **Blocage du serveur en cas d'arrêt lors d'une exportation, sauvegarde, restauration ou création d'index (4678334)**

L'arrêt du serveur lors d'une exportation, sauvegarde, restauration ou création d'index peut avoir pour effet de le bloquer.

#### **Instances d'arrière-plan dénommées « Par défaut » inutilisables (2122630/4966365)**

Les instances ou bases de données d'arrière-plan appelées « Par défaut » ne fonctionnent pas.

## *Solution*

Ne nommez pas une base de données « Par défaut ».

#### **Base de données plus disponible si le fichier LDIF devient inaccessible en cours d'importation (2126979/4884530)**

Si un fichier inexistant est indiqué pour une importation en ligne, le serveur supprime quand même la base de données existante.

#### **L'installation de packages 64 bits verrouille les bases de données Directory Server 32 bits (4786900)**

### **Lorsque les index sont configurés avec nsMatchingRule, db2ldif et ldif2db génèrent un avertissement « unknown index rule » qui signifie que l'index créé ne comprend pas la règle de correspondance (4995127)**

#### *Solution*

Utilisez db2ldif.pl et ldif2db.pl au lieu de db2ldif et ldif2db car ils ne génèrent pas d'avertissements « unknown index rule » et créent l'index avec la règle de correspondance.

## **Impossible d'utiliser les attributs de configuration tcp\_keepalive\_interval et tcp\_ip\_abort\_interval pour le délai d'attente (5087249)**

Les attributs de configuration tcp\_keepalive\_interval et tcp\_ip\_abort\_interval ne peuvent pas être utilisés pour fermer les connexions inactives dans Directory Server.

## *Solution*

Employez l'attribut de configuration nsslapd-idletimeout pour mettre fin aux connexions inactives.

# <span id="page-36-0"></span>Plug-ins Directory Server

**Lorsque le plug-in d'authentification d'intercommunication (plug-in PTA) détecte qu'un suffixe configuré pour l'authentification d'intercommunication est local, le plug-in n'est pas automatiquement désactivé (4938821)**

**Si les valeurs d'attribut de l'entrée de configuration du plug-in dans dse.ldif se terminent par des espaces superflus, Directory Server ne pourra pas démarrer ou aura un comportement imprévisible (4986088)**

## **Fonction de plug-in de post-fonctionnement non appelée lors d'une recherche portant sur des DN de base inexistants (5032637)**

La fonction de plug-in de post-fonctionnement n'est pas appelée pour une recherche effectuée sur un DN de base inexistant. Ce comportement n'est pas conforme à la description des plug-ins de post-fonctionnement fournie dans la section « Extending Client Request Handling » (Extension du traitement des requêtes de clients) du manuel *Directory Server Plug-in Developer's Guide*.

## *Solution*

Aucune.

## **Message d'erreur généré lorsque le plug-in de liste de contrôle d'accès ne parvient pas à normaliser la valeur d'attribut (5089207)**

Le plug-in de liste de contrôle d'accès (ACL, Access Control List) normalise les valeurs d'attribut afin de les comparer au nom distinctif (DN) présent dans les règles ACL. Si une valeur d'attribut ne constitue pas un nom distinctif, un message d'erreur est enregistré.

## *Solution*

Ne tenez pas compte de ce message d'erreur.

Si vous disposez de deux instances de Directory Server (DS1 et DS2), le serveur d'annuaire de configuration étant installé sur DS1, et que vous répliquiez par la suite les informations de configuration o=NetscapeRoot sur DS2, le plug-in PTA, au lieu d'être automatiquement désactivé, continuera à faire référence à DS1 pour toutes les recherches applicables à o=NetscapeRoot en dépit du fait que les informations sont désormais stockées localement.

# <span id="page-37-0"></span>Divers

#### **Impossible de modifier la taille maximale du fichier journal des transactions (4523783)**

Si le répertoire de base de données contient des fichiers journaux et que vous modifiiez la taille maximale du journal des transactions, la nouvelle taille n'est pas appliquée.

*Solution* Aucune.

## **Statistiques pour les sous-agents SNMP (4529542)**

Sur les plates-formes UNIX, les statistiques ne sont générées que pour le dernier sous-agent SNMP démarré. Autrement dit, vous ne pouvez contrôler qu'une instance de Directory Server à la fois avec SNMP.

## **La recherche de sous-chaîne internationale sur des caractères non accentués ne renvoie que des caractères non accentués (4955638)**

Au lieu de renvoyer le caractère non accentué *et* toutes ses variantes accentuées possibles, ce qui semble être l'approche logique, une recherche sur un caractère non accentué ne renvoie que ce caractère non accentué. En revanche, la recherche d'un caractère accentué renvoie non seulement ce caractère, mais également toutes les autres variantes possibles.

## **Certains messages d'erreur font référence à un guide d'erreurs de base de données qui n'existe pas (4979319)**

## **chown/chgroup manquant(s) lors de la création d'une instance de Directory Server faisant appel à un autre utilisateur (4995286)**

Lorsque Directory Server et Administration Server sont installés et configurés pour être exécutés en tant que racine et que la console est utilisée pour créer une autre instance de Directory Server dont vous demandez l'exécution sous un nom d'utilisateur autre que le superutilisateur, cette instance est correctement créée mais de nombreux fichiers liés à celle-ci ne sont pas détenus par le même utilisateur.

## *Solution*

Modifiez manuellement le propriétaire des fichiers et répertoires.

#### **Impossible de créer un suffixe chaîné avec une adresse IPv6 par le biais de la console (5019414)**

Lorsque vous créez un suffixe chaîné avec une adresse IPv6 via la fenêtre Nouveau suffixe chaîné de la console, la fenêtre contextuelle Test des paramètres de connexion n'est pas fermée automatiquement et la validité de l'adresse IPv6 n'est pas évaluée. De ce fait, bien que la configuration locale du suffixe chaîné ait été correctement effectuée, la validité de cette adresse ne peut être garantie.

#### *Solution*

N'utilisez pas l'option de test de connexion lorsque vous configurez un suffixe chaîné avec une adresse IPv6.

**Lorsque l'option ldapsearch sizelimit est appliquée à un suffixe chaîné, un message d'erreur est généré et le numéro d'accès au nombre d'entrées est incorrect (5029026)**

#### **Nombre de descripteurs de fichier par défaut égal à 1024 pour Directory Server sur LinuxRH3.0 (5101775)**

Lorsque Directory Server est exécuté sur Linux RH3.0, le nombre de descripteurs de fichier par défaut s'élève à 1 024. Il ne peut pas être modifié de façon globale, mais uniquement pour une session donnée par le superutilisateur.

Pour modifier le nombre de descripteurs de fichier par défaut, prenez l'identité de superutilisateur et changez la valeur avant de démarrer le serveur.

*Solution* Aucune.

## Outils de ligne de commande

#### **La commande db2ldif -s provoque des erreurs sur les suffixes avec une sous-arborescence (2122385/4889077)**

Lorsque la commande db21dif -s est exécutée sur un suffixe avec une ou plusieurs arborescences, des erreurs se produisent. Par ailleurs, toutes les entrées sous le suffixe sont exportées, y compris les entrées des sous-arborescences. Cela peut poser problème si la commande ldif2db est utilisée sur le fichier LDIF exporté pour réinitialiser le suffixe.

#### *Solution*

N'utilisez pas la commande db2ldif -s sur un suffixe comportant une ou plusieurs sous-arborescences. Utilisez à la place la commande db2ldif -n, comme suit :

# ./db2ldif -n <nomsuffixe>

#### **Message d'erreur non justifié lors de l'exportation d'une sous-arborescence à l'aide de l'option db2ldif -s (2122386/4925250)**

Lorsque la commande db21dif -s est exécutée sur un suffixe pour exporter une sous-arborescence, le message d'erreur incorrect suivant peut être généré :

Failed to fetch subtree lists (error -30991) DB\_NOTFOUND: No matching key/data pair found

#### *Solution*

Ne tenez pas compte de ce message d'erreur.

#### **Chemins absolus requis pour les commandes db2bak, db2bak.pl, bak2db et bak2db.pl (4897068)**

#### **Création d'un fichier de sortie dans un répertoire incorrect par le biais de la commande db2ldif (5029598)**

La commande db2ldif crée des fichiers LDIF de sortie dans un répertoire par défaut incorrect lorsque seul le nom du fichier est précisé. Les fichiers LDIF de sortie devraient en principe être créés dans le répertoire ci-dessous :

/ServerRoot/slapd-server/ldif

*Solution* Entrez, outre le nom du fichier LDIF de sortie, son chemin absolu.

#### **Commande mmldif sans effet (6205803)**

La commande mmldif n'a aucun effet lorsqu'elle est utilisée.

*Solution* Aucune.

#### **createtimestamp et modifytimestamp non générés lors de l'importation ldif (6235452)**

Lorsqu'un fichier ldif est importé dans le serveur d'annuaire à l'aide du script ldif2db.pl, createtimestamp et modifytimestamp ne sont pas générés. Notez que cette situation ne se produit pas pour les ajouts en ligne effectués par les clients LDAP tels que ldapmodify.

#### *Solution 1*

Éditez le fichier source LDIF avant l'importation. Cette solution convient pour les fichiers en entrée LDIF qui ne contiennent aucune entrée avec des valeurs createtimestamp ou modifytimestamp. Cette solution est appropriée pour

remplacer TOUTES les lignes vides du fichier source LDIF par les trois lignes suivantes :

```
createtimestamp: 20050301132421Z
modifytimestamp: 20050301132421Z
empty_line
```
Importez ensuite le fichier dans Directory Server.

#### *Solution 2*

Importez le fichier source en utilisant ldapmodify au lieu de ldif2db. Cette solution est plus lente que la solution 1, mais elle fonctionne avec les fichiers en entrée LDIF qui comportent déjà des entrées avec des valeurs createtimestamp ou modifytimestamp.

**1.** Exportez le contenu de votre serveur d'annuaire en utilisant db2ldif :

db2ldif -n \$instance -a /tmp/exported.ldif

- **2.** Copiez la première entrée de /tmp/exported.ldif dans un nouveau fichier nommé /tmp/rootsuffix.ldif
- **3.** Réimportez la base de données uniquement avec le suffixe racine :

ldif2db -n \$instance -i /tmp/rootsuffix.ldif

**4.** Ajoutez toutes les entrées dans /tmp/rootsuffix.ldif en utilisant la commande ldapmodify :

ldapmodify -a -c -h <host> -p <port> -D "cn=Directory Manager" -w & lt;password> -f /tmp/exported.ldif

## **Arrêt de la commande ldapdelete lorsque le plug-in NDS renvoie une valeur non nulle (6301267)**

Lorsque le plug-in de préparation de la suppression du schéma renvoie une valeur non nulle, la commande ldapdelete s'arrête.

## *Solution*

Assurez-vous que les plug-ins de préparation (sauf abandon et unbind) envoient un résultat (en utilisant slapi\_send\_ldap\_result) avant de renvoyer l'état non nul.

# Fichiers redistribuables

Sun Java System Directory Server 5.2 2005Q4 ne contient aucun fichier redistribuable.

# <span id="page-41-0"></span>Comment signaler des problèmes et apporter des commentaires

Si vous rencontrez des problèmes avec Sun Java System Directory Server, contactez le service clientèle Sun de l'une des manières suivantes :

• En faisant appel aux services de support logiciel Sun en ligne à l'adresse ci-dessous : <http://www.sun.com/service/sunone/software>

Ce site contient des liens vers le centre de support en ligne et ProductTracker, ainsi que vers des programmes de maintenance et des coordonnées pour le support.

• En consultant le site Web de support SunSolve à l'adresse <http://sunsolve.sun.com>

Ce site contient des patchs, des documents de support, des informations de sécurité, ainsi que le manuel Sun System Handbook.

• En composant le numéro de téléphone indiqué sur votre contrat de maintenance.

Afin de vous aider à résoudre votre problème, pensez à réunir les informations suivantes lorsque vous contactez le support technique :

- la description du problème, en particulier les situations dans lesquelles il se produit et son impact sur vos opérations ;
- le type de machine, les versions du système d'exploitation et du produit, y compris les patchs et autres logiciels pouvant avoir un lien avec le problème ;
- la procédure détaillée des méthodes utilisées pour reproduire le problème ;
- tous les journaux d'erreur ou vidages de la mémoire.

Il vous est également conseillé de vous abonner aux groupes d'intérêt suivants, qui abordent des questions concernant Sun Java System Directory Server :

<http://swforum.sun.com>

## Sun attend vos commentaires

Afin d'améliorer sa documentation, Sun vous encourage à faire des commentaires et à apporter des suggestions. Pour ce faire, utilisez le formulaire électronique disponible à l'adresse suivante :

<http://www.sun.com/contact/feedback/?refurl=><http://www.sun.com>

Veuillez indiquer le titre complet du document ainsi que son numéro de référence dans les champs appropriés. Le numéro du document se trouve sur la page de titre du manuel ou en haut du document. Il s'agit généralement d'un nombre à 7 ou 9 chiffres. Dans le cas des présentes notes de version, le numéro de référence est 819-3519.

# <span id="page-42-0"></span>Ressources Sun supplémentaires

Vous pouvez obtenir des informations utiles concernant Sun Java System sur les sites Internet suivants :

- Documentation de Sun Java System <http://docs.sun.com/db/prod/entsys.05q4>
- Services logiciels Java Enterprise System <http://www.sun.com/service/products/software/javaenterprisesystem>
- Produits et services logiciels de Sun Java System <http://www.sun.com/software>
- Base de connaissances et support Sun Java System <http://sunsolve.sun.com>
- Services professionnels et de conseil Sun Java System <http://www.sun.com/service/products/software/javaenterprisesystem>
- Informations pour les développeurs de Sun <http://developers.sun.com>
- Services de support pour développeurs Sun <http://www.sun.com/developers/support>
- Fiches de présentation sur les logiciels Sun <http://www.sun.com/software>
- Programme de formation d'ingénieur certifié Directory Server <http://training.sun.com/US/certification/enterprise>

Copyright © 2005 Sun Microsystems, Inc. Tous droits réservés.

Sun Microsystems, Inc. détient les droits de propriété intellectuelle relatifs à la technologie incorporée dans le produit qui est décrit dans ce document. En particulier, et ce sans limitation, ces droits de propriété intellectuelle peuvent inclure un ou plusieurs des brevets américains répertoriés à l'adresse <http://www.sun.com/patents> et un ou plusieurs des brevets supplémentaires ou demandes de brevet en attente aux États-Unis et dans d'autres pays.

Propriété de SUN/CONFIDENTIEL.

L'utilisation est soumise aux termes du contrat de licence.

Cette distribution peut comprendre des composants développés par des tierces parties.

Des parties de ce produit pourront être dérivées des systèmes Berkeley BSD licenciés par l'Université de Californie.

Sun, Sun Microsystems, le logo Sun, Java et Solaris sont des marques de fabrique ou des marques déposées de Sun Microsystems, Inc. aux Etats-Unis et dans d'autres pays.

Toutes les marques SPARC sont utilisées sous licence et sont des marques de fabrique ou des marques déposées de SPARC International, Inc. aux États-Unis et dans d'autres pays.